© 2013 Marty Hall & Yaakov Chaikin

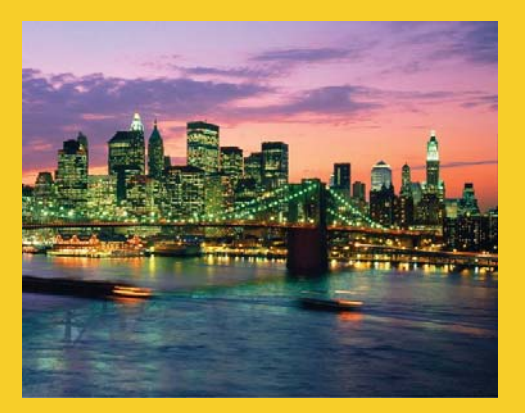

### **The Google Web Toolkit (GWT): Introduction to Cell Widgets (GWT 2.5 Version)**

Originals of Slides and Source Code for Examples: http://courses.coreservlets.com/Course-Materials/gwt.html

**Customized Java EE Training: http://courses.coreservlets.com/** GWT, Java 7 and 8, JSF 2, PrimeFaces, HTML5, Servlets, JSP, Ajax, jQuery, Spring, Hibernate, REST, Hadoop, Android. Developed and taught by well-known author and developer. At public venues or onsite at *your* location.

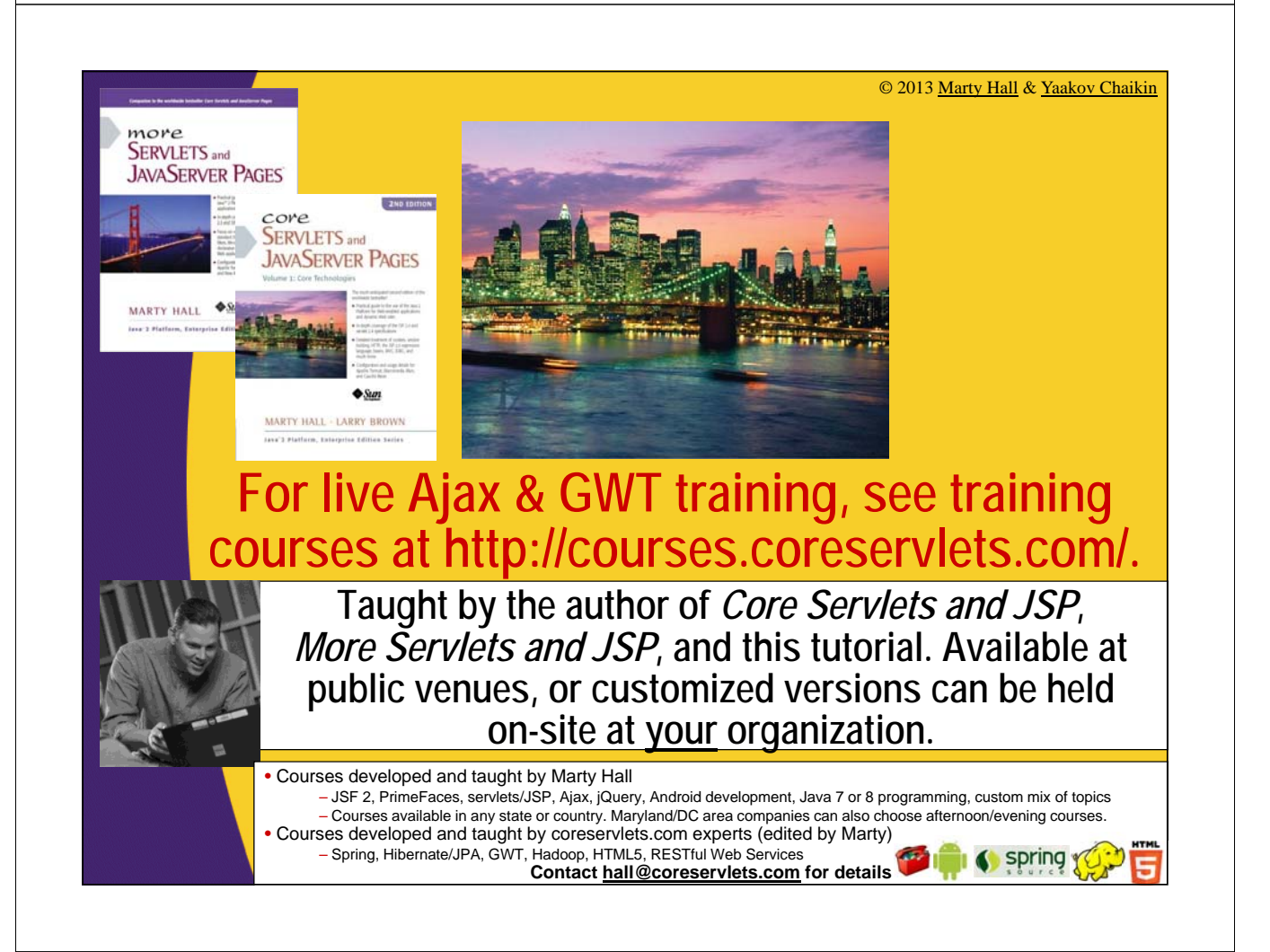

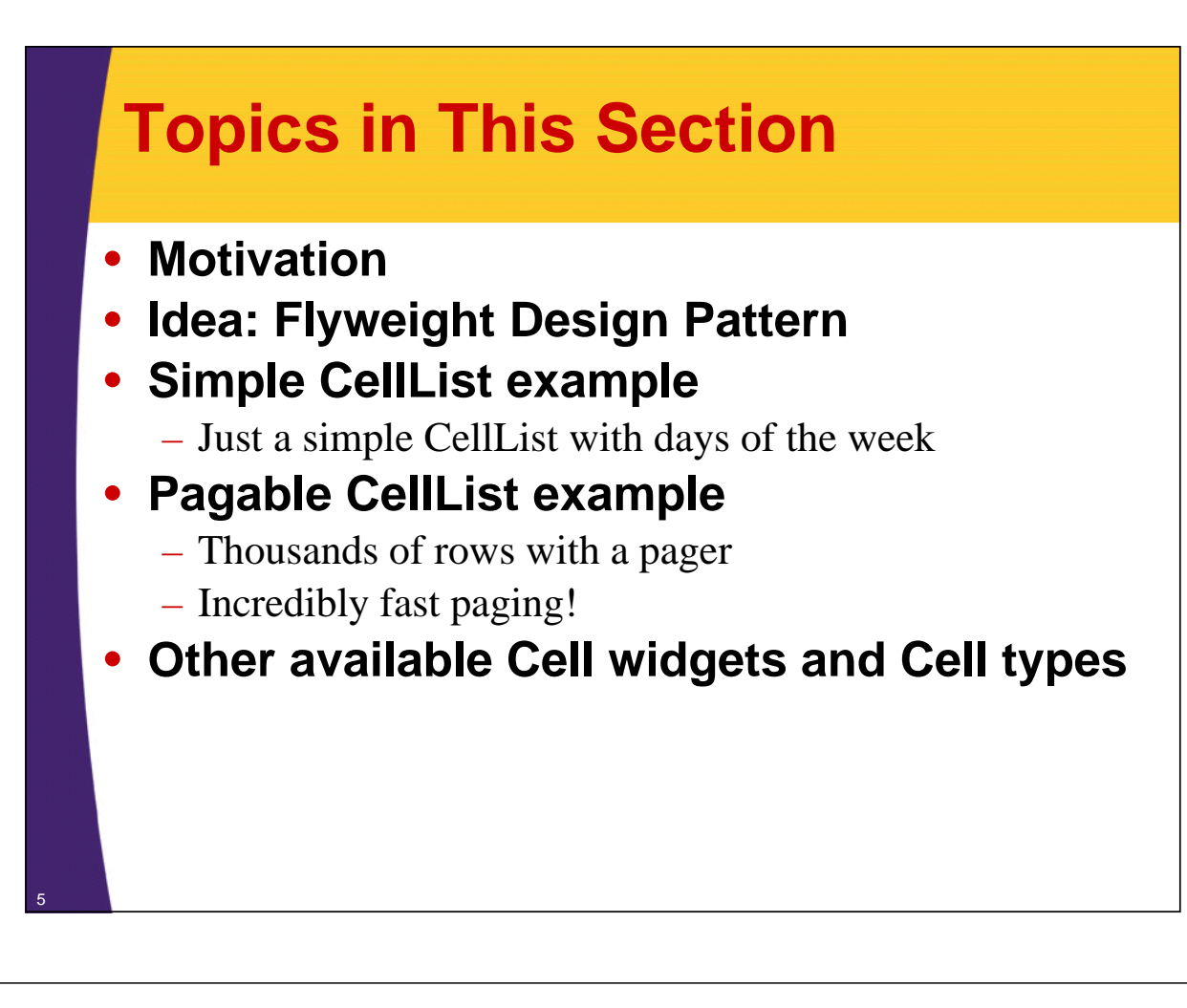

# **Motivation**

- **Regular widgets are not designed to be fast**
	- They build complex UI objects and are not meant for large sets of data
	- They use DOM APIs to build up and render each piece of data
	- They don't scale
		- When the above process is repeated on thousands of data objects, the result is slow performance

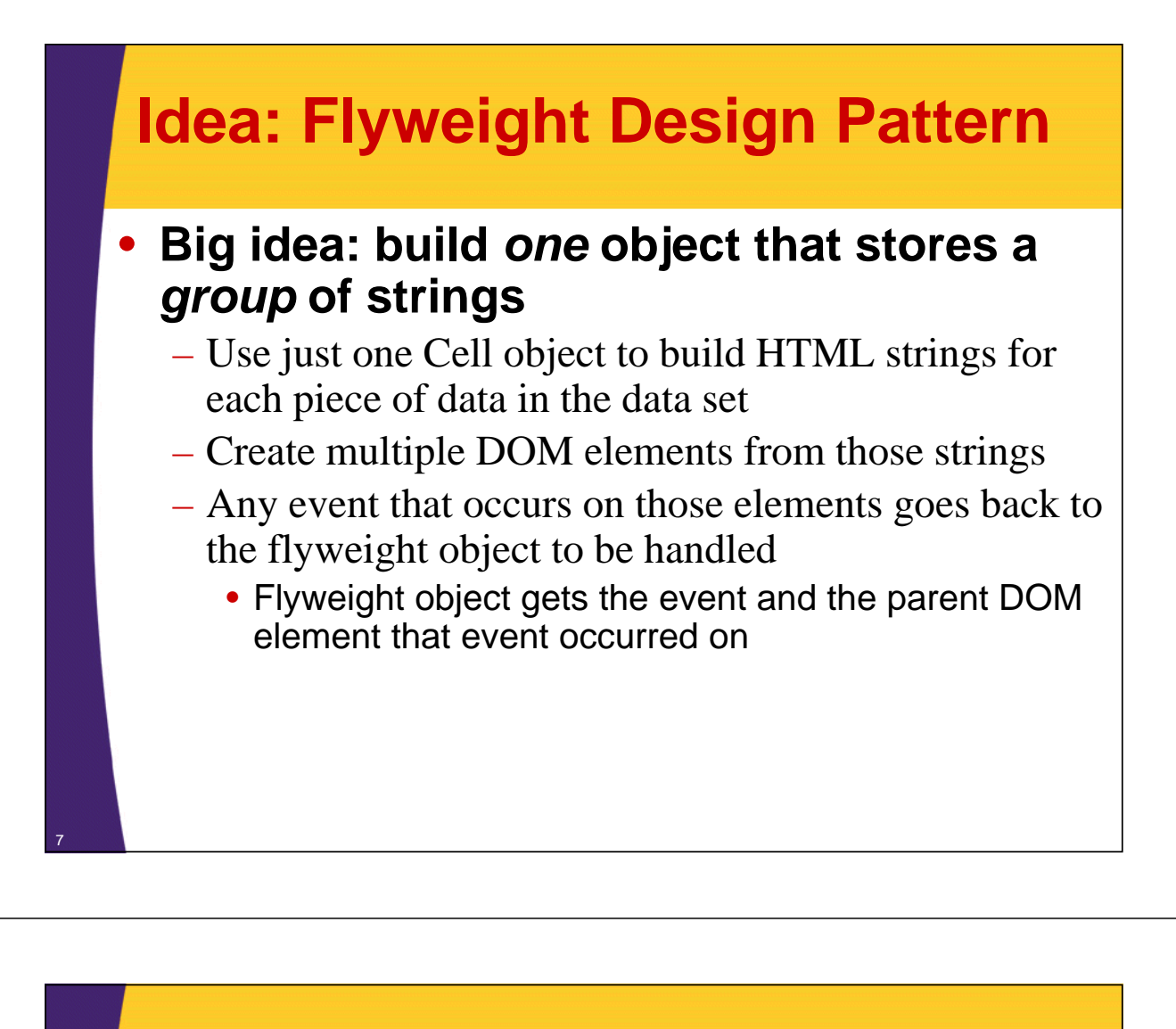

### **Analogy: Word Processor**

• **Think of a word processor document and each letter in a large document**

- Each char is *not* a Letter object with its own font, size, ...
	- If it were, it would be prohibitively expensive to store even a 100K word document
- Instead, every char is a reference to a flyweight Letter object shared by every instance of the same char
	- Only the position of each character needs to be stored

### • **GWT analogue**

– In the case of Cell widgets, this boils down to being able to render a huge data table as a single HTML string

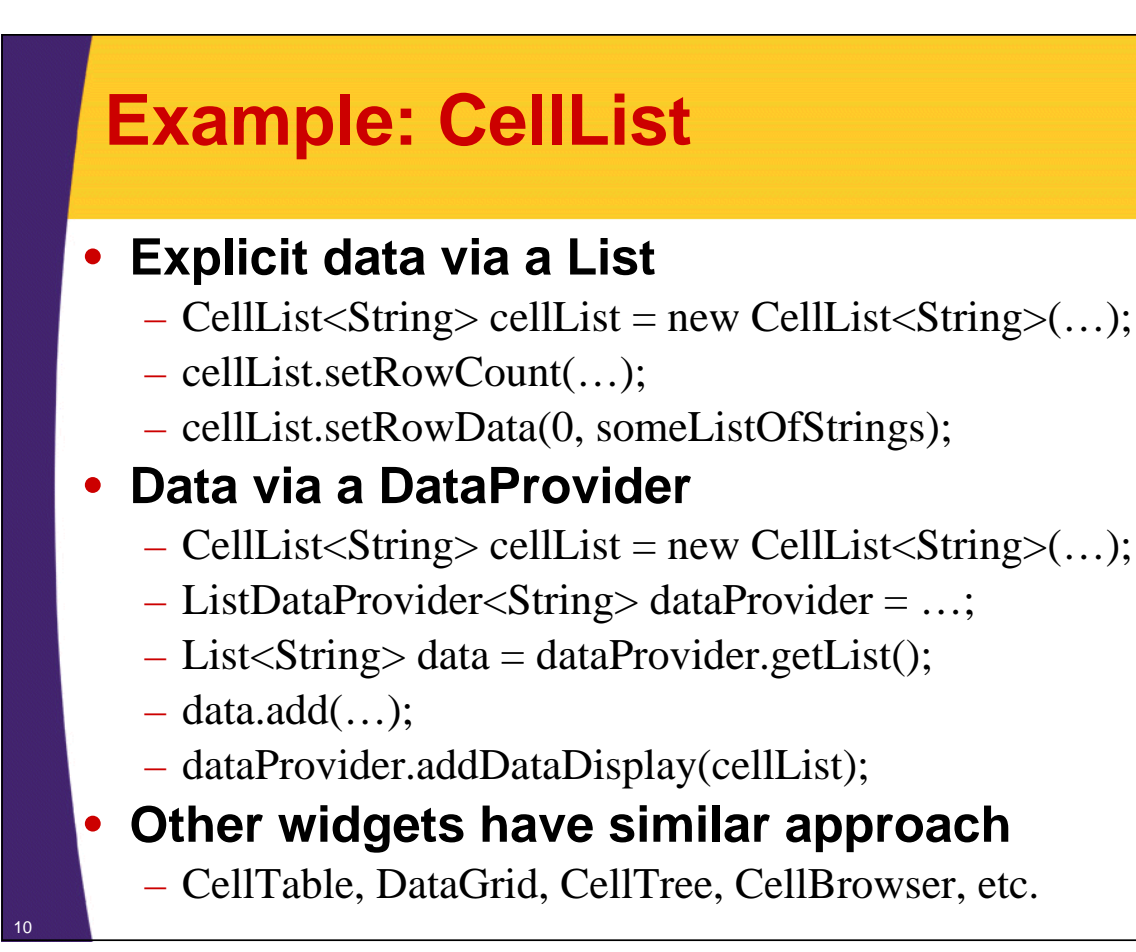

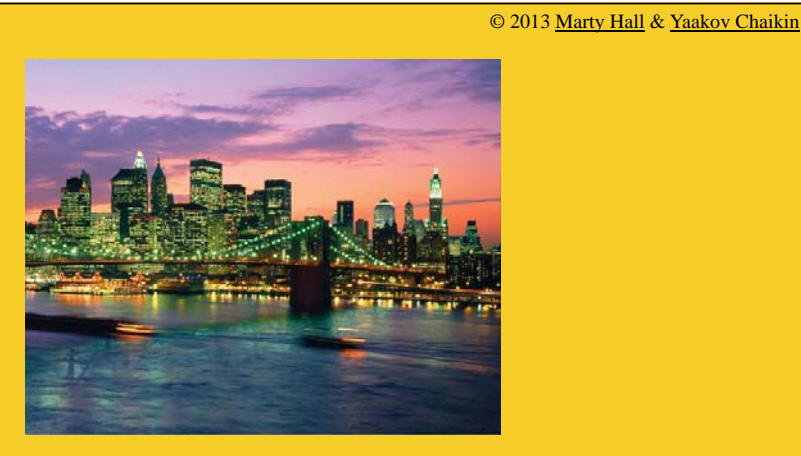

# **Simple CellList**

**Customized Java EE Training: http://courses.coreservlets.com/** GWT, Java 7 and 8, JSF 2, PrimeFaces, HTML5, Servlets, JSP, Ajax, jQuery, Spring, Hibernate, REST, Hadoop, Android. Developed and taught by well-known author and developer. At public venues or onsite at *your* location.

# **Steps**

### • **Make a CellList to store text**

 $-$  CellList  $\le$ String  $>$  cellList  $=$ new CellList<String>(new TextCell());

### • **Add event handlers, if any**

- cellList.setKeyboardSelectionPolicy(…);
- final SingleSelectionModel<String> selectionModel = …
- cellList.setSelectionModel(selectionModel);
- selectionModel.addSelectionChangeHandler(…);

### • **Put data in list**

- $-$  List < String > data = ...;
- cellList.setRowCount(data.size(), true);
- cellList.setRowData(0, data);

### **Example: CellList to Show Days (Adapted from GWT Docs)**

```
public class GwtCellWidgets1 implements EntryPoint {
  private static final List<String> DAYS = 
      Arrays.asList("Sunday", "Monday",
      "Tuesday", "Wednesday", "Thursday", "Friday", 
      "Saturday");
```

```
public void onModuleLoad() {
```

```
CellList<String> sampleCellList = makeSimpleCellList();
RootPanel.get("simple-cell-list").add(sampleCellList);
```

```
FlowPanel pagableList = makePagableList();
RootPanel.get("pagable-cell-list").add(pagableList);
```
**}**

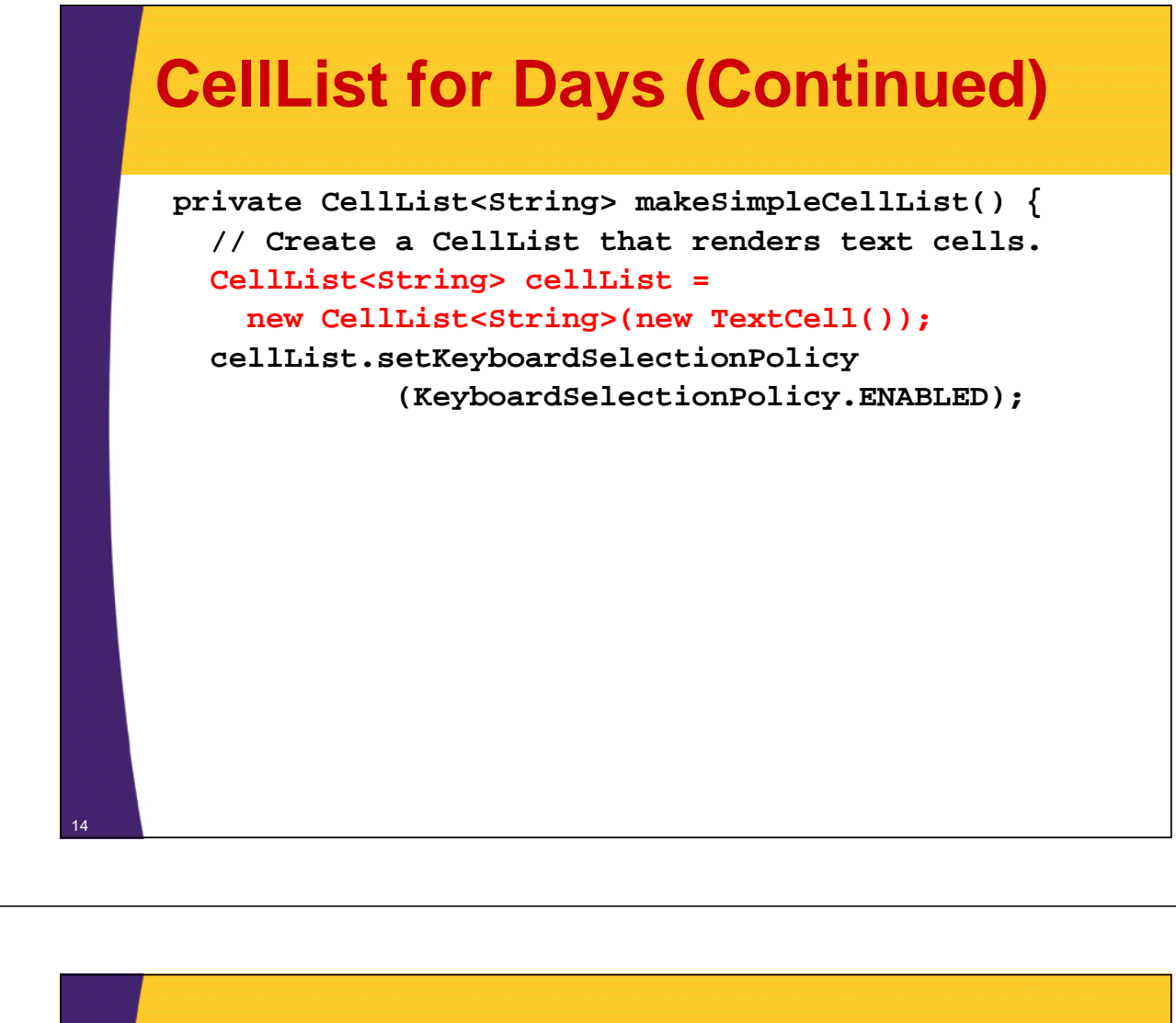

### **CellList for Days (Continued)**

```
// Add a selection model to handle user selection.
final SingleSelectionModel<String> selectionModel = 
  new SingleSelectionModel<String>();
cellList.setSelectionModel(selectionModel);
selectionModel.addSelectionChangeHandler(
   new SelectionChangeEvent.Handler() {
      public void onSelectionChange(
                          SelectionChangeEvent event) {
        String selected = 
                 selectionModel.getSelectedObject();
        if (selected != null) {
          Window.alert("You selected: " + selected);
        }
      }
    });
```
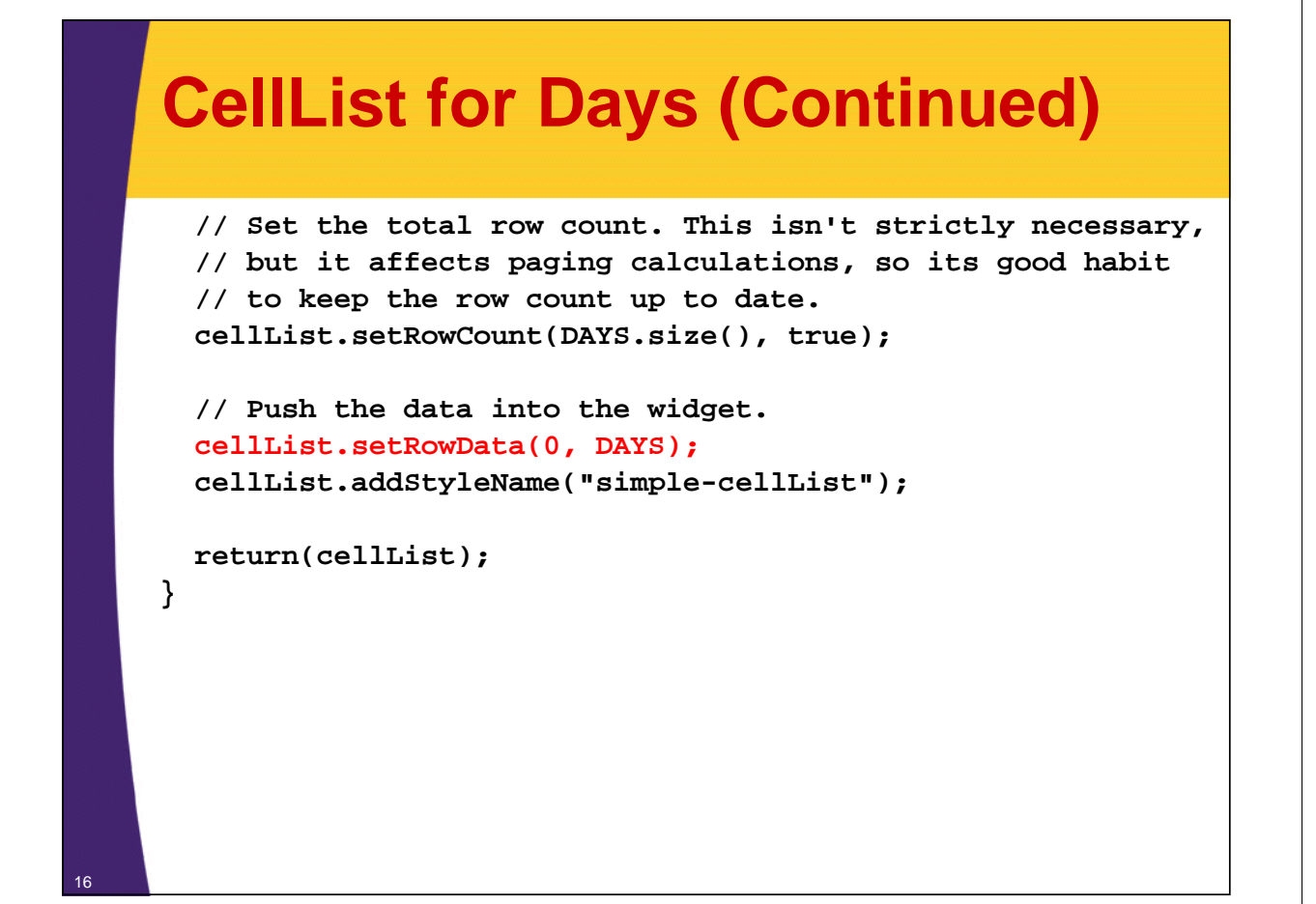

# **CellList for Days: Result**

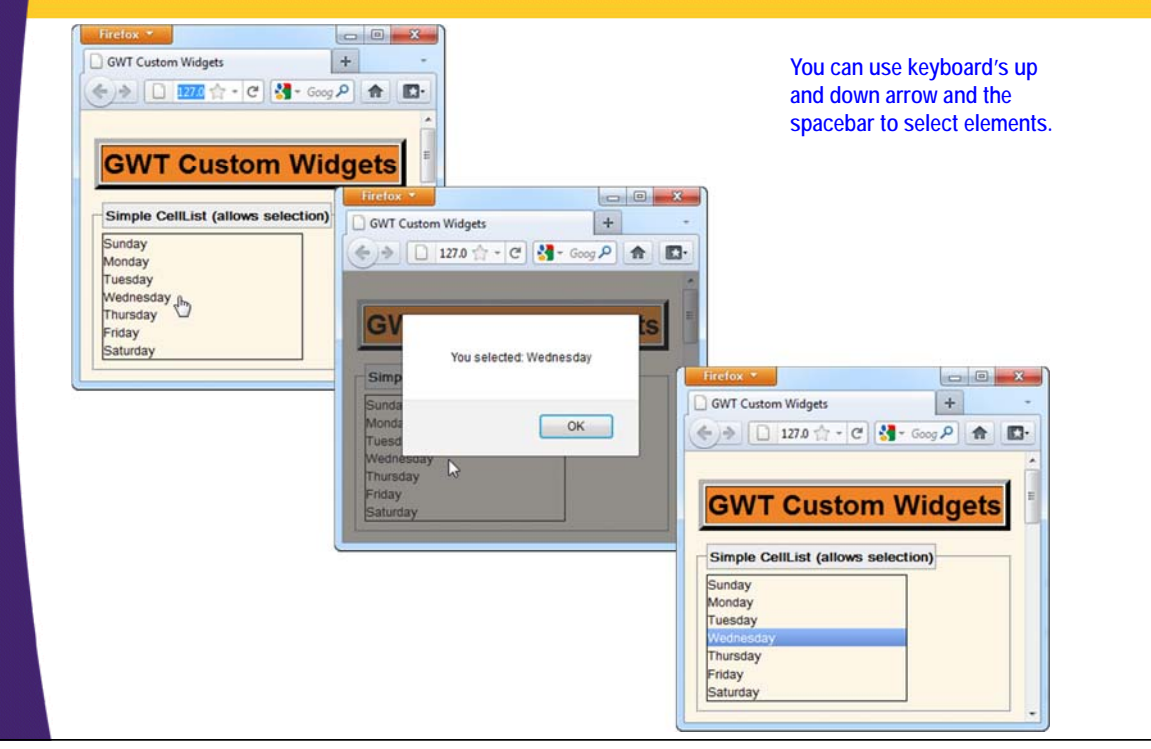

© 2013 Marty Hall & Yaakov Chaikin

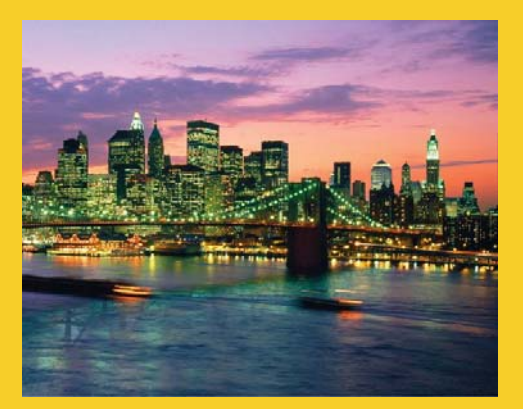

# **Pagable CellList**

**Customized Java EE Training: http://courses.coreservlets.com/** GWT, Java 7 and 8, JSF 2, PrimeFaces, HTML5, Servlets, JSP, Ajax, jQuery, Spring, Hibernate, REST, Hadoop, Android. Developed and taught by well-known author and developer. At public venues or onsite at *your* location.

# **Steps**

#### • **Make a CellList to store text**

 $-$  CellList < String > cellList = new CellList<String>(new TextCell());

#### • **Make a data provider to supply data for list**

- ListDataProvider<String> dataProvider = new ListDataProvider<String>();
- $-$  List < String > data = data Provider.getList();
- $-$  data.add $(...);$
- $-$  data.add $(...);$
- dataProvider.addDataDisplay(cellList);

#### • **Make a pager**

- $-$  SimplePager pager = new SimplePager();
- pager.setDisplay(cellList);
- pager.setPageSize(20);
- **Add both pager and cell list to display**

### **Example: Pagable CellList**

```
public class GwtCellWidgets1 implements EntryPoint {
...
  public void onModuleLoad() {
    CellList<String> sampleCellList = makeSimpleCellList();
    RootPanel.get("simple-cell-list").add(sampleCellList);
    FlowPanel pagableList = makePagableList();
    RootPanel.get("pagable-cell-list").add(pagableList);
  }
```
# **Pagable CellList (Continued)**

```
private FlowPanel makePagableList() {
  // Create a CellList.
  CellList<String> cellList = 
                          new CellList<String>(new TextCell());
  cellList.addStyleName("pagable-cellList");
  // Add a cellList to a data provider.
  ListDataProvider<String> dataProvider = 
                           new ListDataProvider<String>();
  List<String> data = dataProvider.getList();
  for (int i = 0; i < 2000; i++) {
    data.add("Item " + i);
  }
  dataProvider.addDataDisplay(cellList); 
                                                    Whatever is added to the 
                                                    ListDataProvider's list is 
                                                    automatically displayed in the 
                                                    widget (if that portion is made 
                                                    visible by the SimplePager –
                                                    see next)
```
### **Example: Pagable CellList (continued)**

```
// Create a SimplePager.
 SimplePager pager = new SimplePager();
 // Set the cellList as the display.
 pager.setDisplay(cellList);
 pager.setPageSize(20);
 pager.setWidth("300px");
 // Add the pager and list to the page.
 FlowPanel flowPanel = new FlowPanel();
 flowPanel.add(new SimplePanel(pager));
 flowPanel.add(new SimplePanel(cellList));
 return flowPanel;
}
                                         Show only 20 items at a time.
```
## **Pagable CellList: Result**

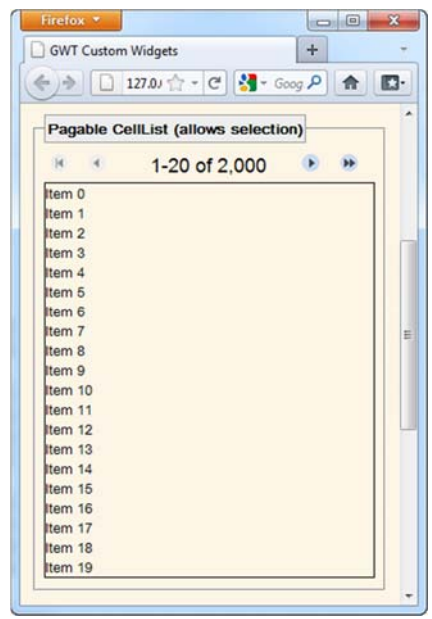

**Select one of the items (gets a yellow background). Now, press "Page Down" key and hold it down. See how blazing fast the new set of items loads.**

© 2013 Marty Hall & Yaakov Chaikin

# **Wrap-Up**

**Customized Java EE Training: http://courses.coreservlets.com/** GWT, Java 7 and 8, JSF 2, PrimeFaces, HTML5, Servlets, JSP, Ajax, jQuery, Spring, Hibernate, REST, Hadoop, Android. Developed and taught by well-known author and developer. At public venues or onsite at *your* location.

# **Other Cell Widgets**

- **CellTable**
- **DataGrid**
	- CellTable with fixed header and footer
- **CellTree**
- **CellBrowser**
- **Many types of GWT premade cell types**
	- Text
	- EditText
	- Date, etc.
	- Or create your own custom cell
	- See list:

25

http://gwt.google.com/samples/Showcase/Showcase.html#!CwCellSampler

## **Summary**

### • **Explicit data via a List**

- $-$  CellList < String > cellList = new CellList < String > (...);
- cellList.setRowCount(…);
- cellList.setRowData(0, someListOfStrings);

### • **Data via a DataProvider**

- $-$  CellList < String > cellList = new CellList < String > (...);
- ListDataProvider<String> dataProvider = …;
- List<String> data = dataProvider.getList();
- data.add(…);
- dataProvider.addDataDisplay(cellList);

### • **Can add pager**

26

– Usually to CellList that uses data provider

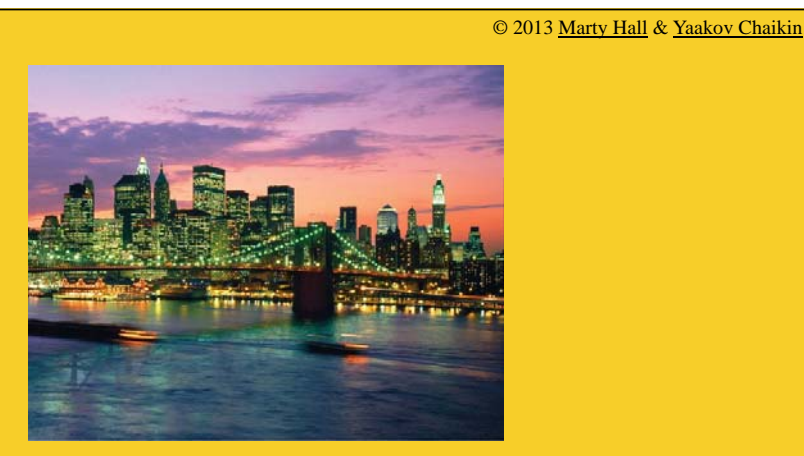

# **Questions?**

Java 7 or 8, Ajax, jQuery, Hadoop, RESTful Web Services, Android, HTML5, Spring, Hibernate, Servlets, JSP, GWT, and other Java EE tra

**Customized Java EE Training: http://courses.coreservlets.com/** GWT, Java 7 and 8, JSF 2, PrimeFaces, HTML5, Servlets, JSP, Ajax, jQuery, Spring, Hibernate, REST, Hadoop, Android. Developed and taught by well-known author and developer. At public venues or onsite at *your* location.